# 보안 장치 설치 개요

### 1단계. 장치를 랙에 장착

보안 장치와 함께 배송된 레일 키트를 꺼냅니다. 가장 무거운 부품을 맨 아래에 두고 아래에서부터 위로 랙을 장착합니다. 처음 설치하는 과정에서 무게를 고르 게 분산하여 랙이 안정적으로 자리잡도록 하십시오.

### 2단계. 전원 공급 장치 연결

표준 전원 코드의 피메일 플러그 끝을 전원 콘센트에 꽂고 전원 코드의 다른 플러 그 끝을 AC 콘센트, 멀티탭 또는 UPS에 꽂습니다. 이중화 전원 공급 장치가 있 는 장치는 전원 코드 하나를 사용하여 장치를 켜야 합니다. 두 번째 전원 코드는 이중화에 사용합니다. 최대한 보호되도록 각 전원 코드에 서로 다른 전력 회로 피 드를 사용합니다.

3단계. I/O 모듈(NX 및 TX Series) 추가

NX 및 TX Series 장치는 모든 모듈 슬롯에 삽입된 빈 모듈과 함께 제공됩니다. 보안 장치를 효율적으로 냉각하려면 모듈 슬롯을 빈 상태로 장시간 놔두지 마십 시오. 빈 모듈 또는 I/O 모듈을 각 슬롯에 삽입하여 적절한 통풍이 이루어지는지 확인합니다.

NX 및 TX Series 장치에서 지원되는 I/O 모듈 및 바이패스 I/O 모듈에 대한 정보 는 해당 제품의 하드웨어 문서를 참조하십시오.

다른 벤더의 모듈을 사용할 경우 시스템의 올바른 작동을 저해할 수 있습니 다.

4단계. 케이블 연결

관리 포트 연결

관리 포트 연결은 장치에 대한 이더넷 액세스를 제공하여 장치의 원격 관리를 지 원합니다. 이더넷 케이블의 한쪽 끝을 MGMT 레이블 바로 위에 있는 전면 패널의 관리 포트에 연결합니다. 이더넷 케이블의 다른 쪽 끝은 네트워크에 연결합니다.

### 콘솔 포트 연결

콘솔 포트 연결은 장치 명령줄에 대한 순차 액세스를 제공합니다. 제품과 함께 배 송된 RJ-45 null 모뎀 케이블을 관리 포트 바로 위에 있는 장치 전면의 콘솔 포트 에 연결합니다. 케이블(표준 크기 USB 커넥터)의 다른 쪽 끝은 컴퓨터에 연결합 니다.

콘솔 포트에 다음 단자 설정을 사용하십시오.

속도: 115200bps 데이터 비트: 8 패리티 비트: 없음 정지 비트: 1 흐름 제어: 없음

네트워크 연결 장착

각 네트워크 케이블을 장치의 네트워크 세그먼트에 연결합니다. 각 네트워크 세 그먼트는 장치의 포트 한 쌍으로 구성됩니다. 예를 들어, 포트 1A와 1B는 네트워 크 세그먼트 한 개를 형성합니다. 트래픽이 페어링된 포트 중 하나에 유입될 경 우, 장치가 트래픽을 삭제하도록 구성되지 않는 한 해당 트래픽은 다른 포트를 나 옵니다.

5단계. 외부 사용자 디스크 삽입

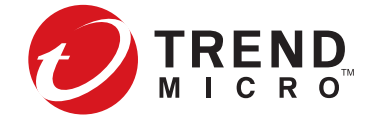

# 추가 정보

# 시작하기 전에 다음을 수행하십시오

- 제품의 릴리스 노트, 설치 지침 및 안전 문서를 검토하십시오.
- 제품 라이선스가 충분한 검사 처리량을 제공하는지 확인하십시오. 기본적으 로, 일부 보안 장치는 라이선스가 부여되지 않은 상태이며 테스트 및 평가용 으로만 사용 가능한 축소된 검사 처리량을 제공합니다. 요구 사항은 제품 설 치 가이드에 설명되어 있습니다.
- 설치에 필요한 전력 용량이 문서에 설명된 요구 사항을 충족하는지 확인하십 시오.
- 설치에는 19인치 랙을 준비하십시오. 추가로 적합한 액세서리를 사용할 경 우, 각 장치는 23인치 랙에도 맞습니다. 기둥 네 개짜리 랙에는 항상 기둥 네 개짜리 마운트를 사용하십시오.

# 위협 관리 센터

TMC(위협 관리 센터)는 최신 공격 정보를 얻기 위해 전 세계의 센서를 모니터링 한 다음, 공격 필터를 구성하고 배포하는 서비스 센터입니다.

TMC(https://tmc.tippingpoint.com)에는 다양한 문서, TippingPoint 기술 자료, 지원 문의 방법에 대한 정보도 포함되어 있습니다.

제품 문서를 보려면 Trend Micro 온라인 도움말 센터

(http://docs.trendmicro.com/ko-kr/home.aspx)를 방문하십시오.

# EULA 및 하드웨어 제한 보증에 대한 고지 사항

이 제품의 EULA(최종 사용자 라이선스 계약) 및 이 제품과 함께 제공되는 모든 소프트웨어에 적용되는 Trend Micro 라이선스 약관은 아래에서 제공됩니다.

https://www.trendmicro.com/tippingpointeula

이 제품의 하드웨어 제한 보증은 아래에서 제공됩니다.

https://www.trendmicro.com/tippingpointwarranty

이 제품의 판매자를 통해 약관 사본을 요청하거나, 현지 Trend Micro 판매점에 문의할 수도 있습니다. Trend Micro는 귀하가 이 제품 또는 소프트웨어를 사용할 경우 귀하가 약관을 검토하지 않은 경우라 하더라도 약관에 동의하는 것으로 간 주합니다.

미리 형식이 지정된 핫스왑 가능한 이 사용자 디스크는 시스템 로그, 스냅샷 및 기타 시스템 데이터를 저장할 수 있습니다. 장치가 외부 사용자 디스크에 대해 인 증이 필요하도록 설정된 경우 CLI(명령줄 인터페이스)를 사용하여 장착 프로세스

를 완료하십시오.

초기 설정

장치 작동에 대한 요구 사항을 검토한 후에 장치를 켜십시오. 콘솔 포트에서 설정 마법사를 사용하여 초기 구성을 완료합니다.

# SMS 설치 개요

1단계. 서버를 랙에 연결

레일 키트를 꺼내고 보안 어플라이언스와 함께 배송된 레일 키트에 동봉된 설치 문서를 따르십시오. 가장 무거운 부품을 맨 아래에 두고 아래에서부터 위로 랙을 장착합니다. 처음 설치하는 과정에서 무게를 고르게 분산하여 랙이 안정적으로 자리잡도록 하십시오.

2단계. 전원 공급 장치 연결

SMS 서버를 랙에 장착한 후, 전원 공급 장치 AC 연결을 장착합니다. 표준 전원 코드의 피메일 플러그 끝을 섀시 뒷면의 전원 공급 장치 콘센트에 꽂고, 다른 플 러그 끝을 AC 콘센트, 멀티탭 또는 UPS에 꽂습니다. SMS 서버는 전원 코드 하 나를 사용하여 장치를 켜야 합니다. 두 번째 전원 코드는 이중화에 사용합니다. 최대한 보호되도록 각 전원 코드에 서로 다른 전력 회로 피드를 사용합니다.

3단계. 케이블 연결

1. 관리 포트를 네트워크에 연결합니다. 이렇게 하면 이더넷 액세스가 제공되며 서버를 원격 관리할 수 있습니다. 이더넷 케이블을 사용하여 서버의 후면 패널에 있는 NIC 1 커넥터를 10Mbps, 100Mbps 또는 1Gbps 허브나 스위치에 연결합니 다.

2. 서버 운영 체제에 액세스하는 데 사용할 모니터와 키보드를 연결합니다. 후면 패널에서 모니터 케이블을 VGA 모니터 포트에 꽂고 USB 키보드를 USB 커넥터 에 꽂습니다.

3. 콘솔 포트 연결을 연결하면 SMS 서버에 대한 순차 액세스가 제공됩니다.

콘솔 포트에 다음 단자 설정을 사용하십시오.

속도: 9600bps 데이터 비트: 8 패리티 비트: 없음

정지 비트: 1

초기 설정

설치를 완료하려면 서버를 켭니다. 시스템 프롬프트에서 슈퍼사용자 계정을 사용 하여 Enter를 눌러 로그인한 다음 초기 설정을 완료합니다.

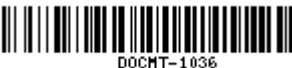

법적 고지

© Copyright 2019 Trend Micro Incorporated. All rights reserved. rend Micro t-ball 로고, TippingPoint, Digital Vaccine은 Trend Micro Incorporated의 상표 또는 등록 상표입니다. 모든 기타 제품 또는 회사 이 름은 해당 소유자의 상표 또는 등록 상표일 수 있습니다. 발행: 2019년 7월